# **Sistema de turnos Instructivo para Socios**

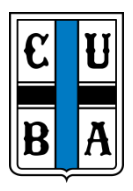

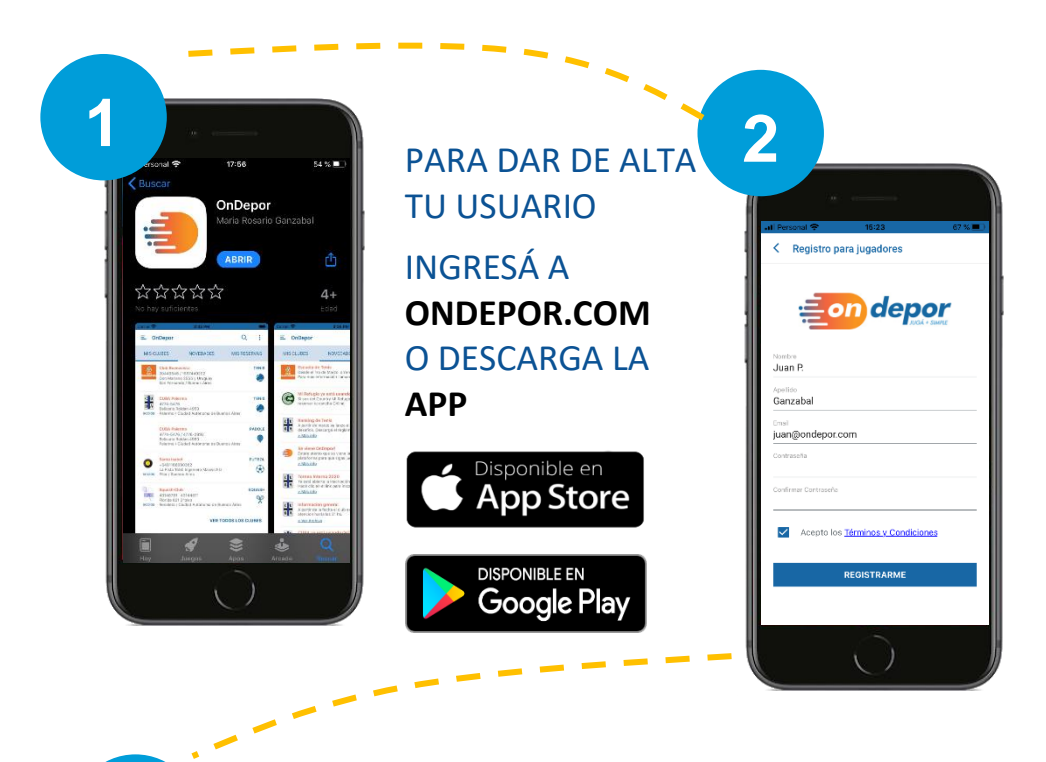

# **REGISTRATE** SIGUIENDO LOS PASOS. PARA COMPLETAR EL REGISTRO BUSCÁ EL **MAIL DE CONFIRMACIÓN** EN TU INBOX O SPAM.

### **¡IMPORTANTE!** El nombre de usuario (nombre y apellido) debe ser el mismo que figura en tu carnet del Club.

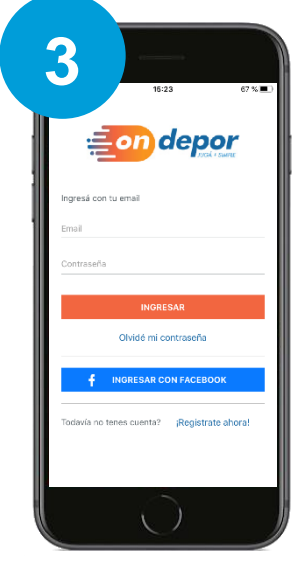

**INICIÁ SESIÓN** CON TU MAIL Y CONTRASEÑA.

PODES ELEGIR LA OPCIÓN DE NO CERRAR SESIÓN.

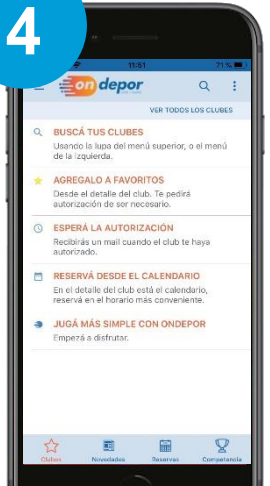

**BUSCÁ A CUBA** SELECCIONÁ TU DEPORTE Y TE AVISAREMOS

POR MAIL CUANDO EL CLUB TE HAYA HABILITADO.

*SIGUE EN LA SIGUIENTE PÁGINA* 

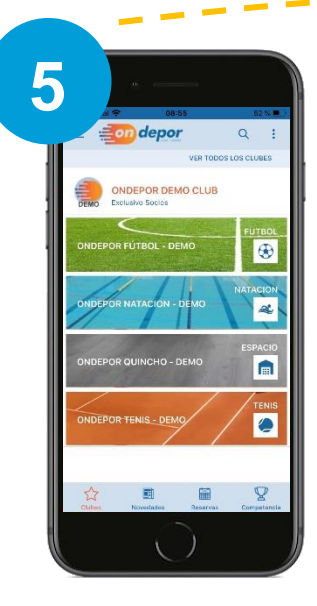

## **DESPLEGÁ EL CALENDARIO** DENTRO DE TU DEPORTE Y MIRÁ LA DISPONIBILIDAD DE CUPOS.

PODES VER LOS PROTOCOLOS Y REGLAMENTOS **INTERNOS** 

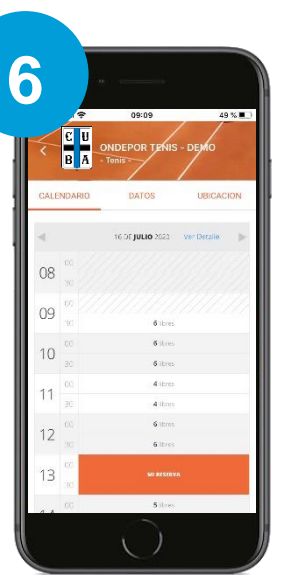

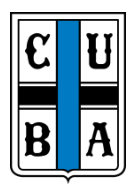

#### **RESERVÁ**

TU TURNO PRESIONANDO EN EL HORARIO DE TU PREFERENCIA

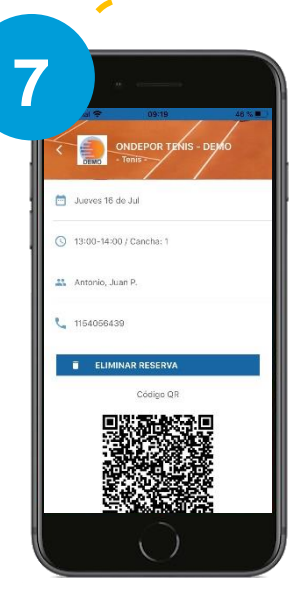

MIRÁ EL **DETALLE DE TUS RESERVAS** Y ACCEDÉ A TU **CÓDIGO QR DE ACCESO**. TE LLEGARÁ POR

MAIL EL CODIGO QR PARA PODER ENTRAR A LA SEDE

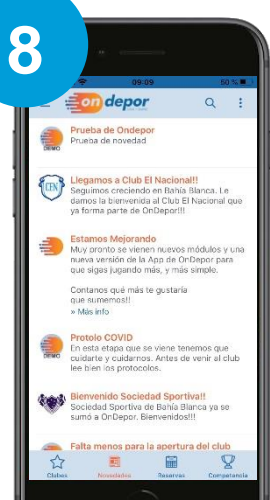

### MIRÁ LAS **NOVEDADES** Y LA **CARTELERA** Y ENTERATE DE TODO LO QUE PASA EN CUBA.

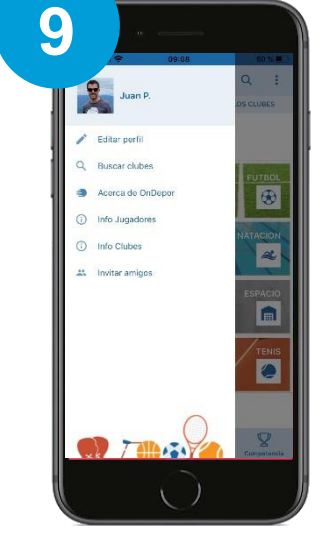

**PODES EDITAR TUS DATOS** O TU FOTO DE PERFIL Y ACCEDER A MÁS INFORMACIÓN

> Cualquier duda o sugerencia escribinos a **turnos@cuba.org.ar**